### **LINEE GUIDA PER COMPILARE IL MODULO**

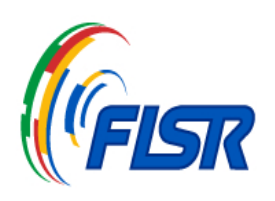

Seguire le linee guida per compilare la scheda degli elementi Tecnici

- 1. Questo è un PDF editabile, compila le schede e poi salvane una per ogni atleta. Visualizzazione ottimale con Adobe Acrobat Reader in quanto evidenzierà i campimodificabili.
- 2. Usa la colonna "Element Code" per selezionare il codice dell'elemento e il tempo di inizio dello elemento in formato"minuti:secondi".
- 3. Usa la colonna "Notes" per situazioni particolari che necessitano di ulteriori spiegazioni (es. Difficult entry).
- 4. Non è necessario specificare gli steps usati negli elementi o nelle feature, è richiesto solo il codice.
- 5. Puoi specificare il livello delle step sequences o di altri elementi nella colonna"Notes", ma non è obbligatorio.
- 6. Puoi cancellare tutti i dati delle schede cliccando il bottone **Clear Form**.

### **Clear Form**

### *Lista dei codici per la Solo Dance*

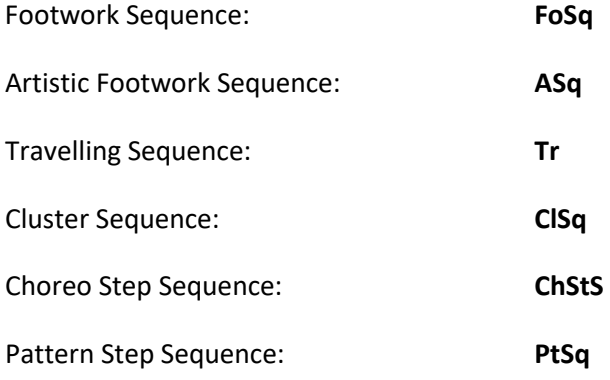

# **SCHEDA PER GLI ELEMENTI DELLA SOLO DANCE**

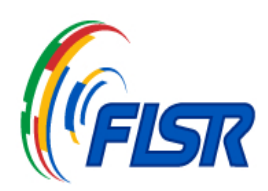

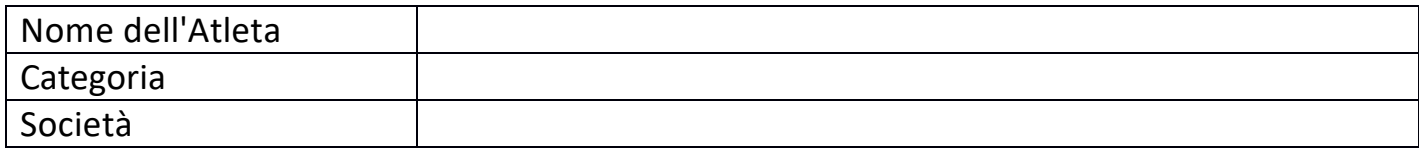

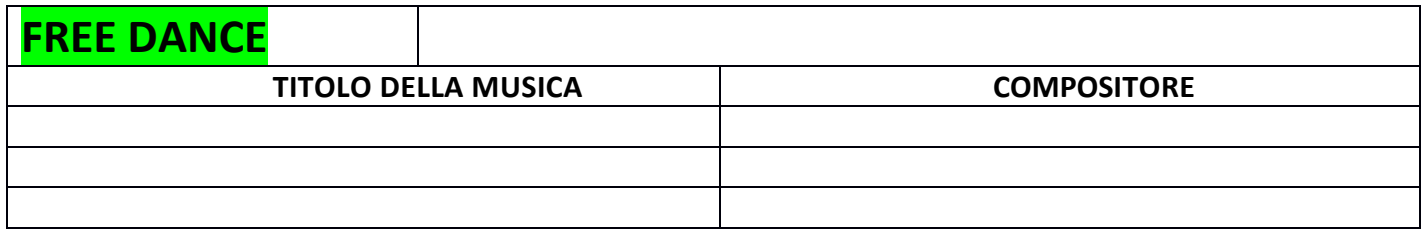

**.**

### **ELEMENTI DEL PROGRAMMA FREE DANCE**

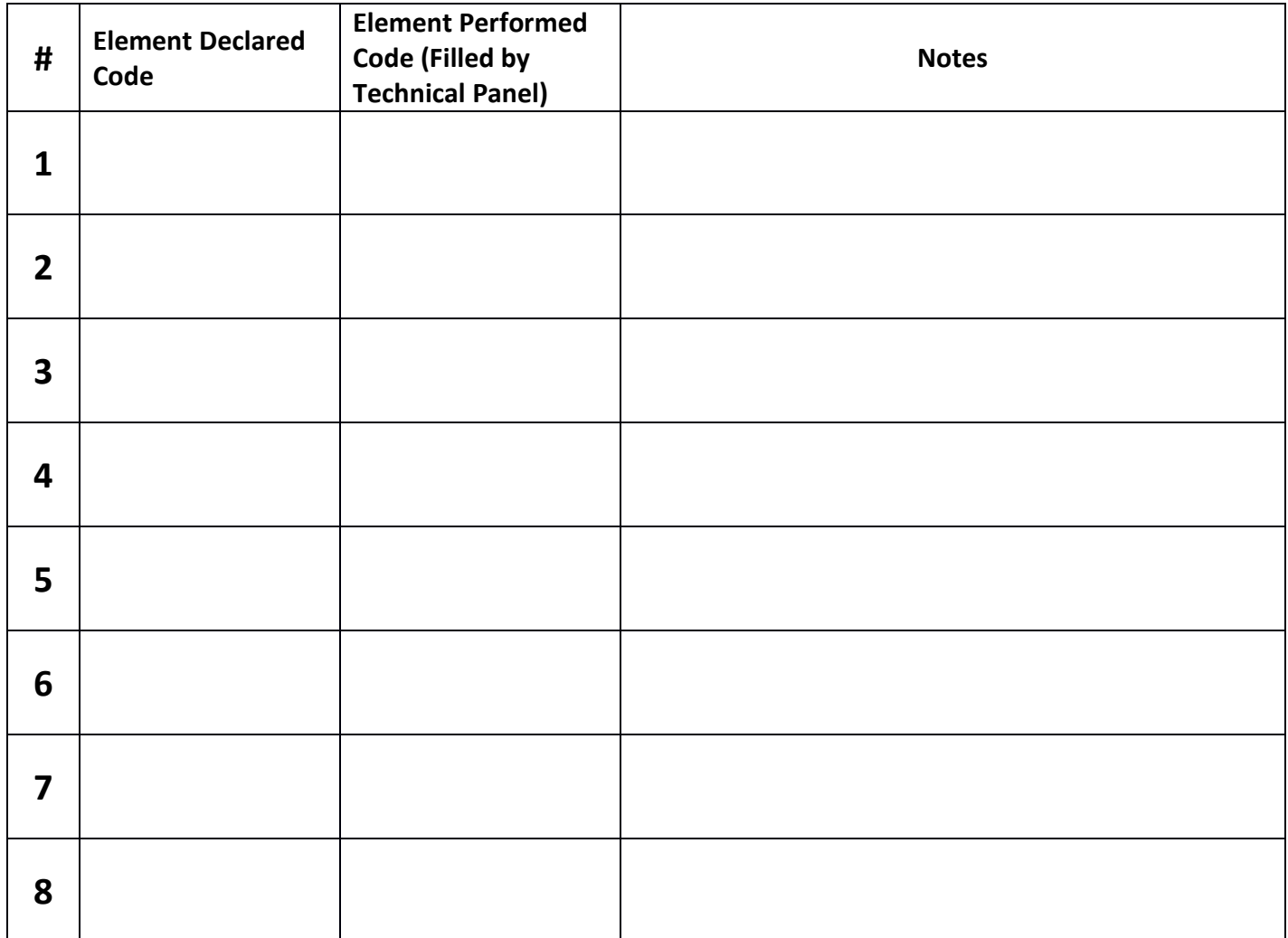

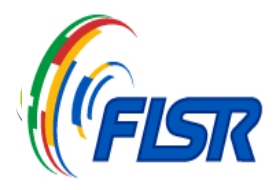

## **SCHEDA PER GLI ELEMENTI DELLA SOLO DANCE**

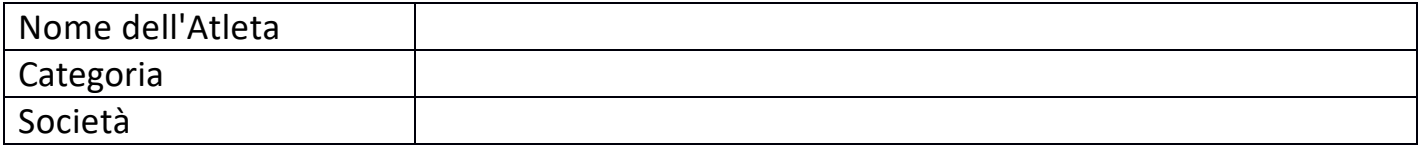

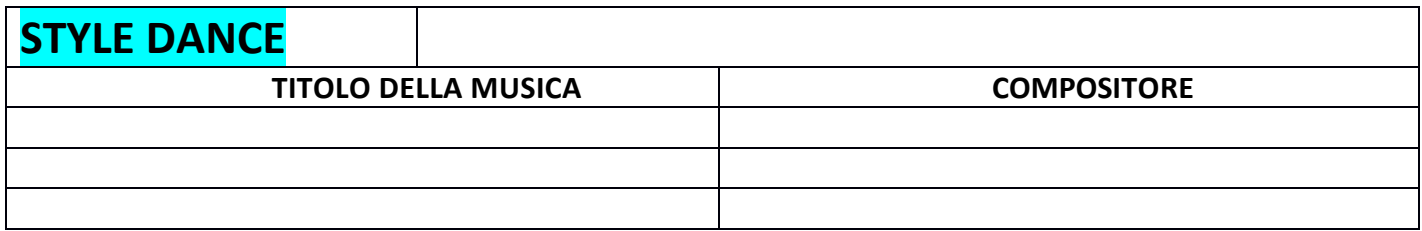

#### **ELEMENTI DEL PROGRAMMA STYLE DANCE**

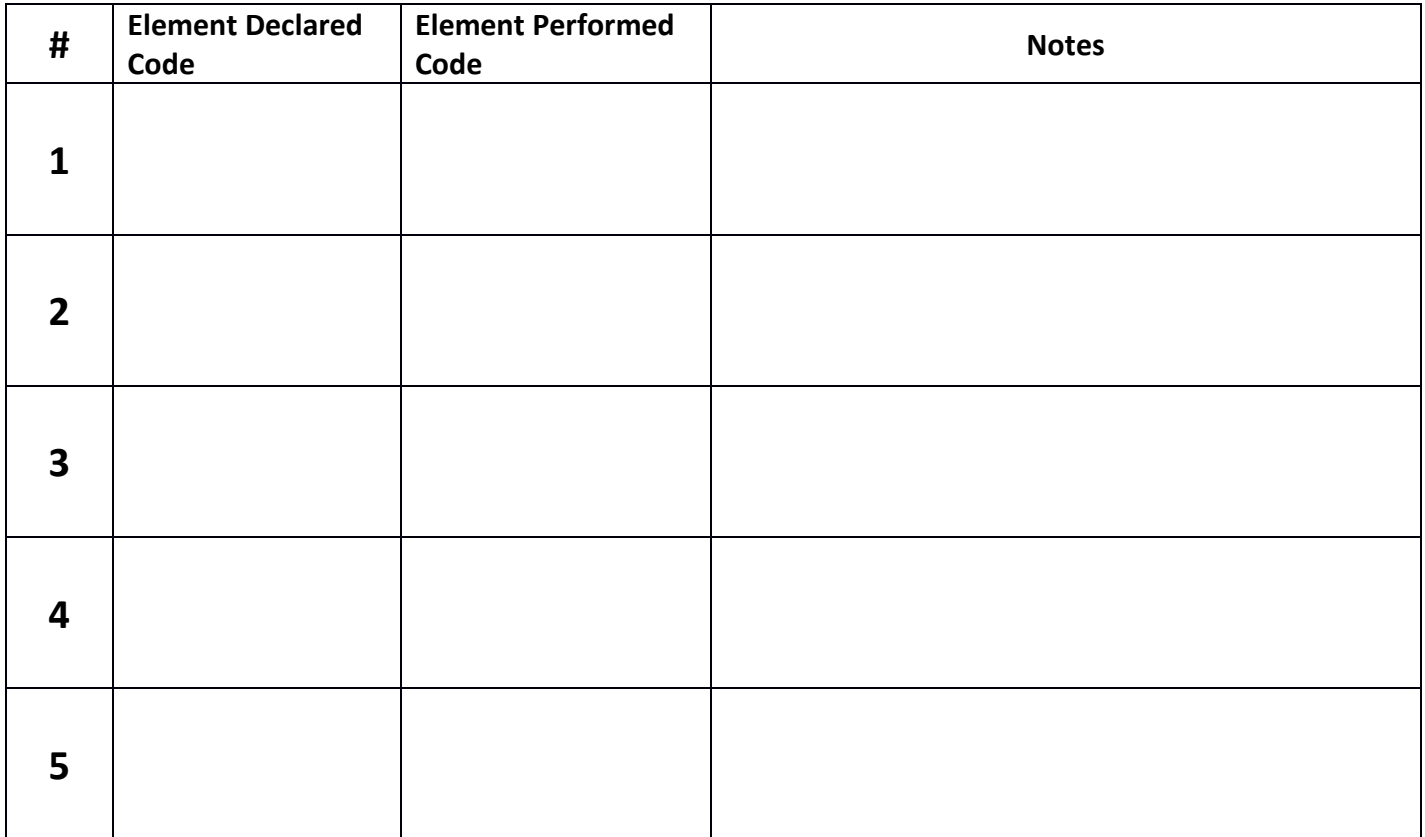